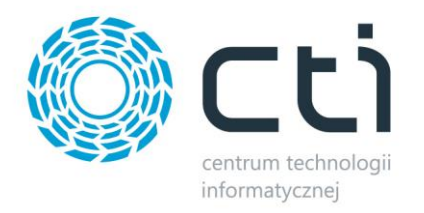

# Automatyzacja procesów Comarch ERP Optima

## **INSTRUKCJA**

## Spis treści

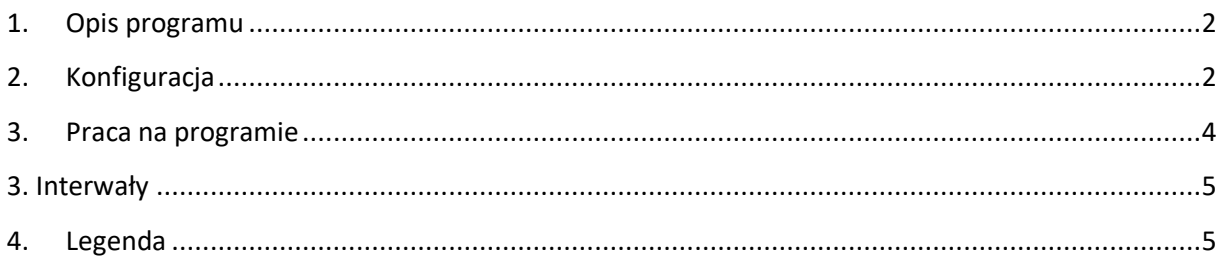

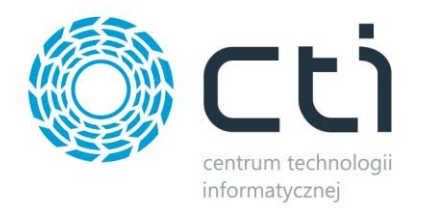

## <span id="page-1-0"></span>1. Opis programu

Program Przetwarzanie dokumentów z optimy by CTI to program, który służy do automatyzacji procesów handlowych. W programie można definiować różne konfiguracje dla procesów, w których zawierają się m.in. generowanie dokumentów do rezerwacji odbiorcy np. Faktur sprzedaży, paragonów czy faktur zaliczkowych.

### <span id="page-1-1"></span>2. Konfiguracja

I) Do poprawnego działania mechanizmu, potrzebna jest poprawna konfiguracja. W tym celu należy odpowiednio wprowadzić dane konfiguracyjne. Przykład znajduje się poniżej:

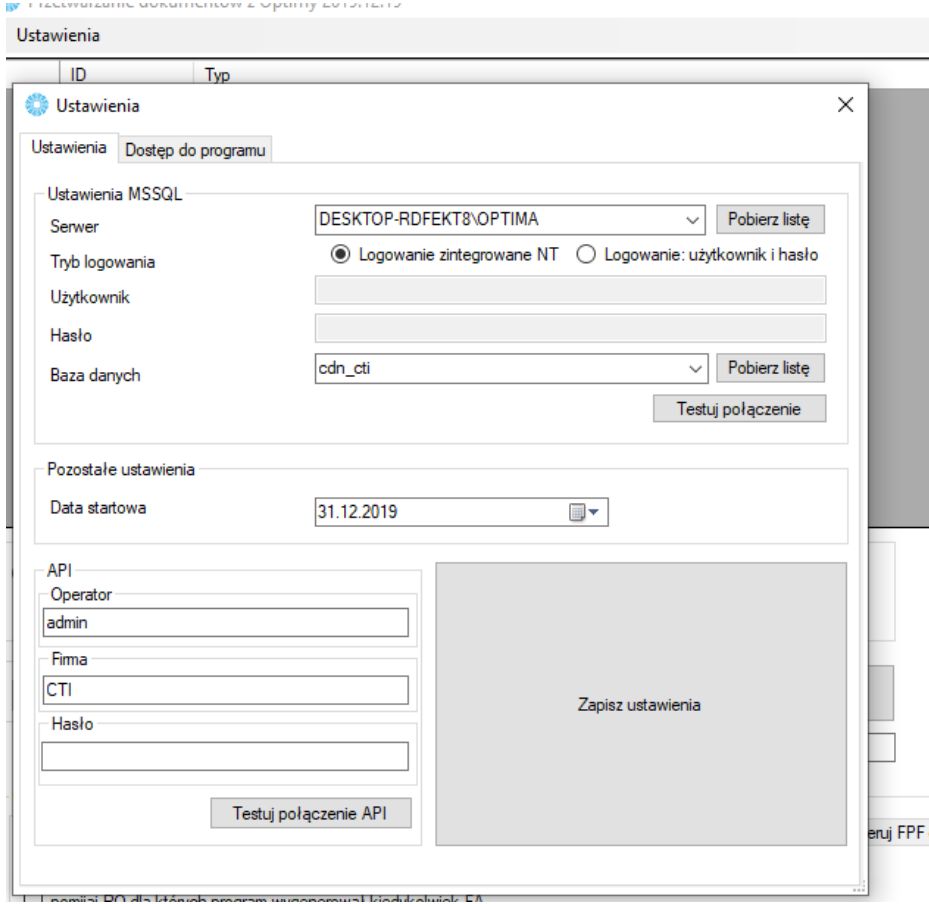

Serwer – jest to nazwa serwera MS SQL

Tryb logowania – NT lub odpowiednio Login oraz Hasło

• **Baza danych** – nazwa bazy głównej optima

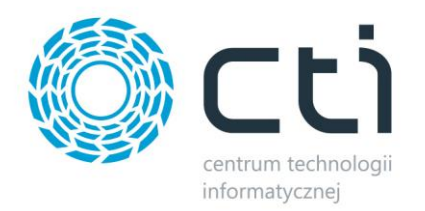

- **Użytkownik** nazwa użytkownika
- **Hasło** hasło użytkownika

#### **API**

- **Użytkownik** użytkownik, którym logujemy się do Optimy
- **Firma** firma, jakiej chcemy używać
- **Hasło** do logowania.

Jeśli wszystkie dane zostały poprawnie wprowadzone, należy przeprowadzić test połączeń.

II) Aby program działał prawidłowo, należy wczytać licencje, które dostarcza CTI. W zakładce z ustawieniami, należy przejść do zakładki dostęp do programu i odpowiednio wybrać pliki .has (licencja), na odpowiednie moduły:

<span id="page-2-0"></span>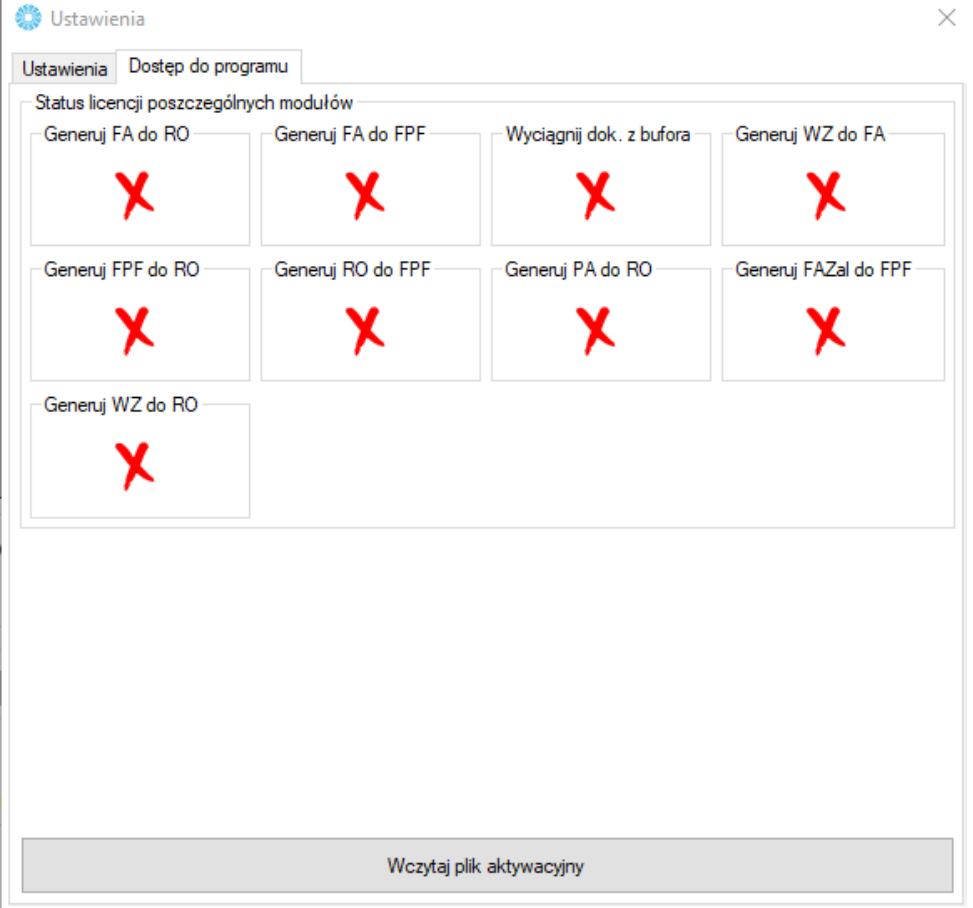

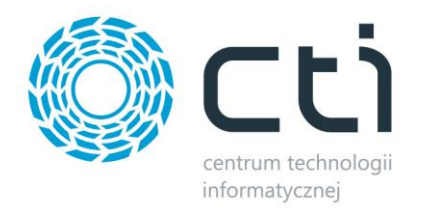

## 3. Praca na programie

#### I) Dodawanie zadania:

Aby dodać zadanie do wykonywania przez program należy konkretne odpowiednio skonfigurować zgodnie z wytycznymi dot. Automatyzacji konkretnego procesu. W tym celu należy w polu TYP ZADANIA wybrać proces, który chcemy zautomatyzować:

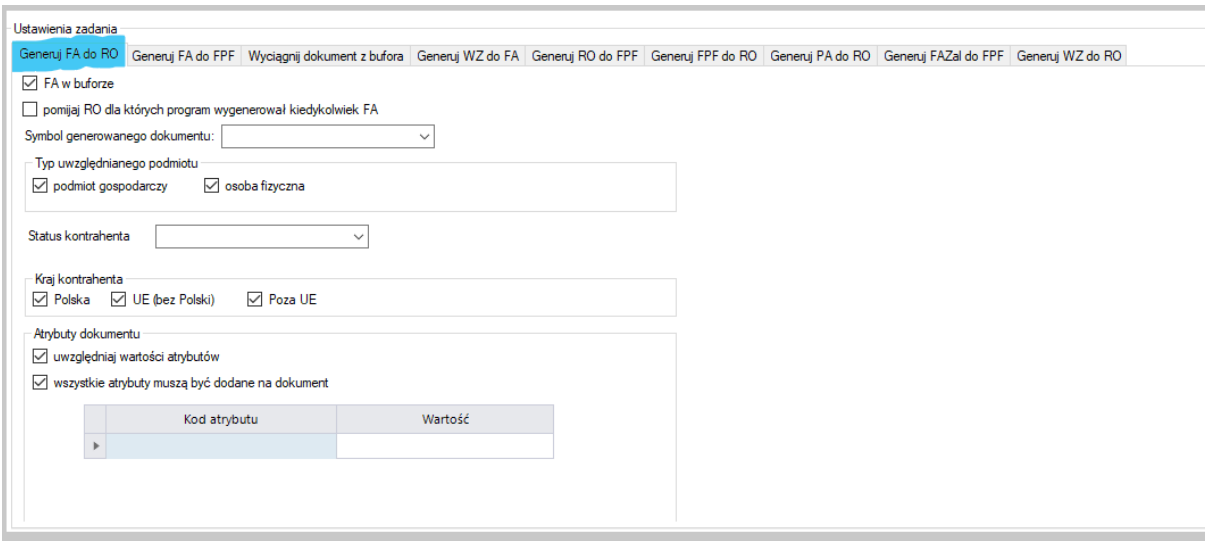

Następnie wybrany proces należy odpowiednio skonfigurować posługując się konkretnymi wartościami. Dla wybranego zadania FA do RO np.:

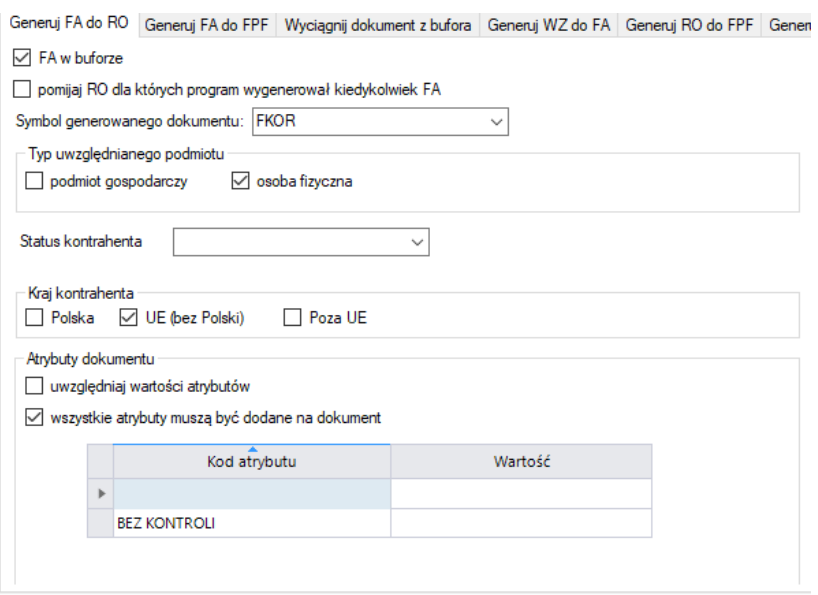

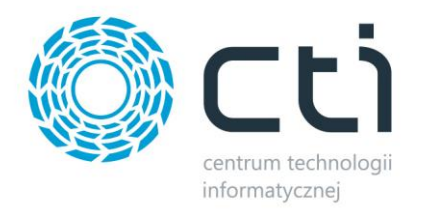

W momencie dodania zadania, program wygeneruje Fakturę do Rezerwacji Odbiorcy, która zostanie utworzona w buforze. Zgodnie z konfiguracją przykładowego zadania symbol jaki otrzyma dokument to FKOR. Program uwzględni tylko RO, które wystawione są tylko dla osób fizycznych, znajdujących się w UE, lecz wyłączamy z terytorium Polskę. Program weźmie pod uwagę dokumenty RO, które posiadają konkretnie wskazany atrybut w konfiguracji. W tym wypadku 'BEZ KONTROLI'.

Dla każdego zadania konfigurację wykonuje się indywidualnie.

## <span id="page-4-0"></span>3. Interwały

Każde dodawane zadanie musi mieć określoną częstotliwość wykonywania. Program daje możliwość ustawienia:

- a) Jednorazowo, teraz zadanie zostanie wykonane tylko raz, w momencie dodania.
- b) Codziennie o program będzie wykonywał zadanie codziennie, o ustawionej godzinie
- c) Co [minut] program będzie wykonywał zadanie co X minut.

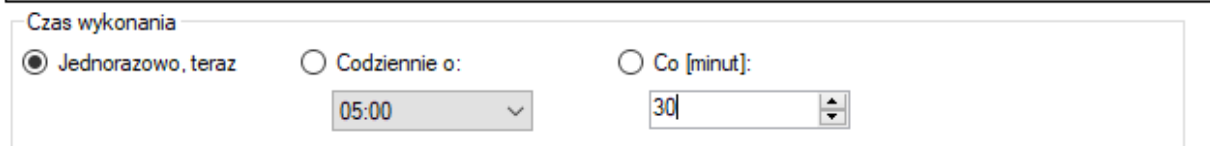

## <span id="page-4-1"></span>4. Legenda

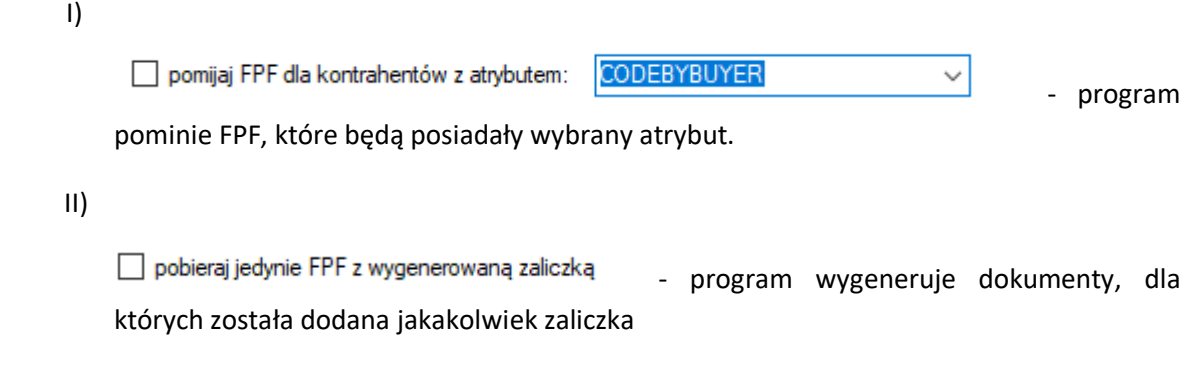

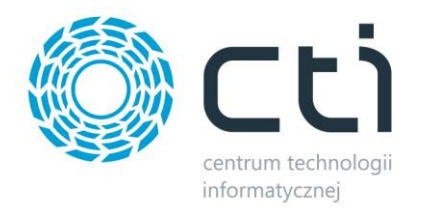

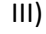

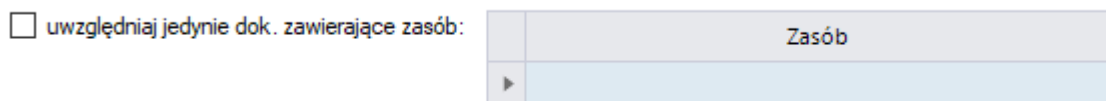

- program weźmie pod uwagę tylko dokumenty zawierające pozycję zasobu wskazanym w polu ZASÓB

IV)

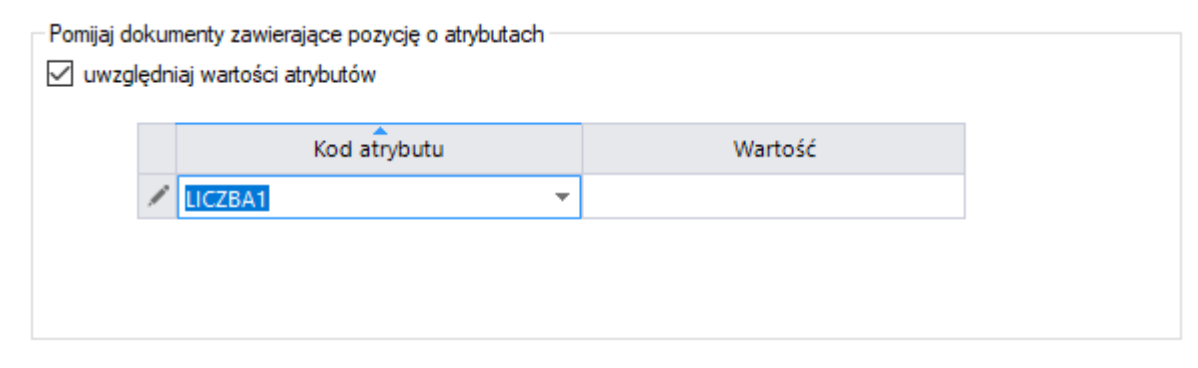

- program pominie dokumenty, którego pozycje będą zawierały atrybut wskazany w polu KOD ATRYBUTU.

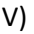

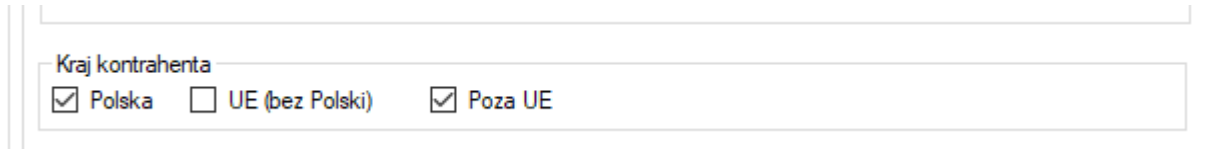

- program wygeneruje dokumenty, dla których kontrahent zamieszkuje w Polsce i tylko dla tych, którzy nie zawierają się w Unii.

VI)

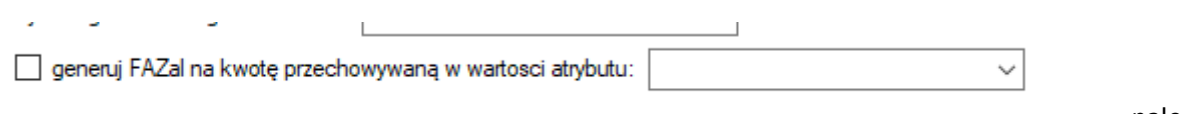

należy

wskazać atrybut, którego wartością będzie kwota zaliczki. Po zaznaczeniu opcji warunek zaczyna obowiązywać.